## **• 교육프로그램 사용 안내**

<ZOOM 프로그램 설치>

<http://zoom.us/support/download> 접속, 자동 다운로드 또는 인터넷 주소창에 ZOOM.US 라고 넣고 엔터

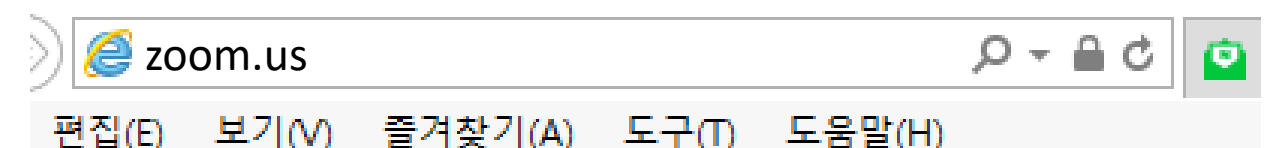

<ZOOM 이용방법>  $(1)$  바탕화면에서 ZOOM 실행 -> 회의참가

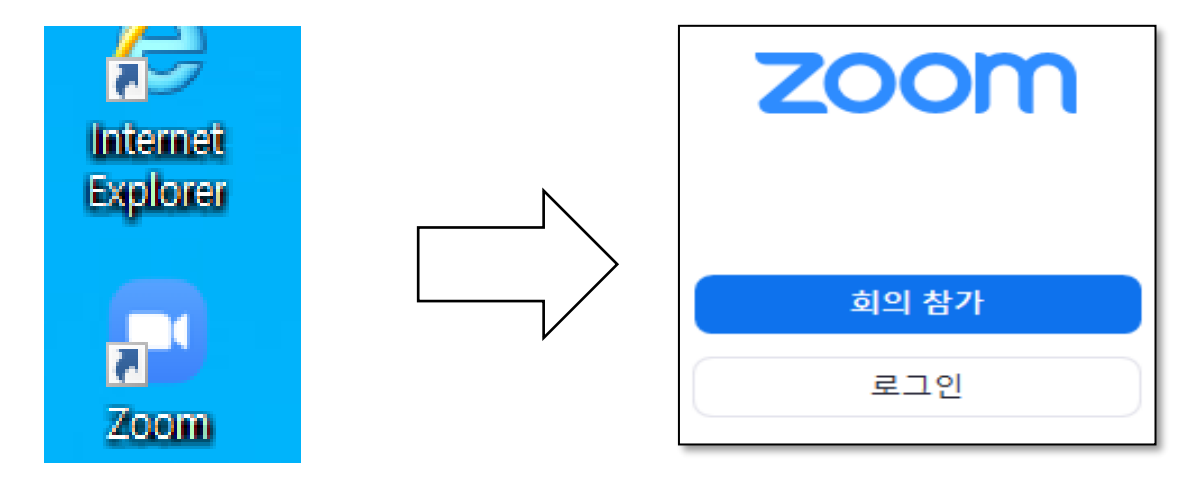

② 회의참가할 회의실 번호 입력(숫자만 입력) ● 회의실 번호 : 문자전송 (11자리 숫자) ● 이름 : 교육참가할 이름(회사명 참가자명) 예) 안시협 홍길동 ● 회의 비밀번호 입력 : 문자전송 (6자리 숫자)

• **회의실번호 및 비번 문자전송은 12/8일 테스트 이후 발송됩니다.** 

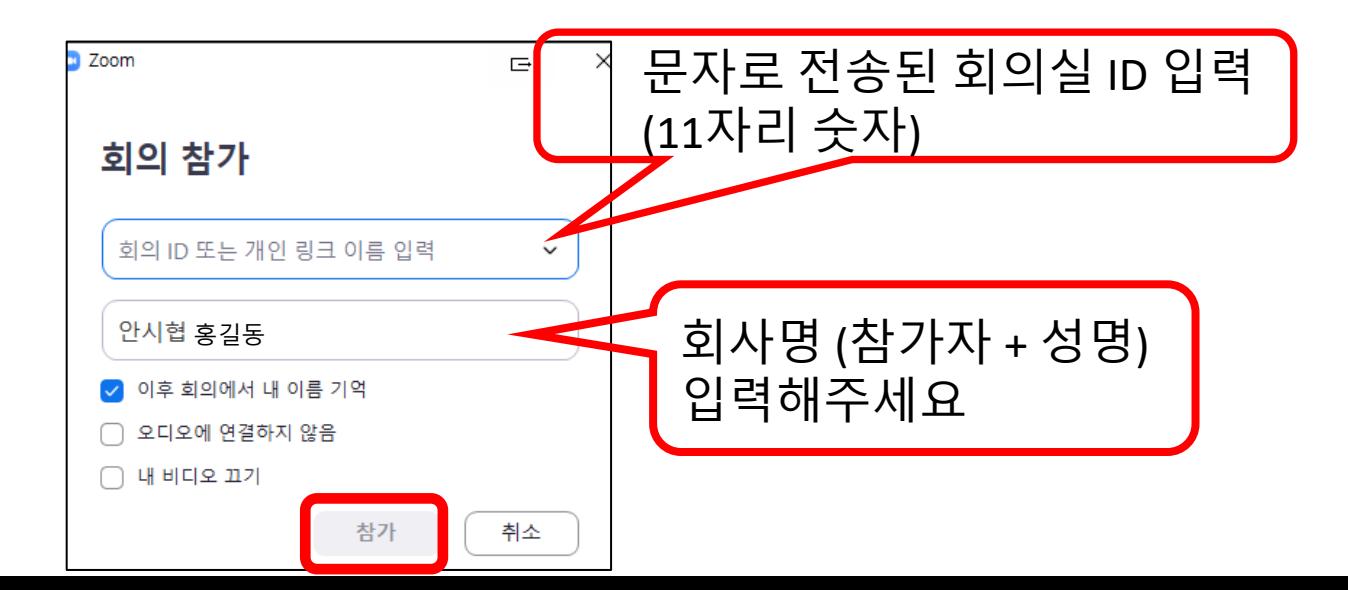

[주의사항] 1. 교육참석시 " 회사명+이름"으로 참석 2. 음소거 상태로 참가(소음발생으로 교육에 불편이 발생합니다.)

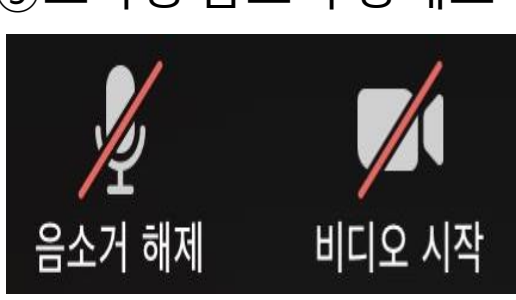

교육참가시 음소거 상태로 참가 부탁드립니다.

⑤교육생 음소거 상태로 참가

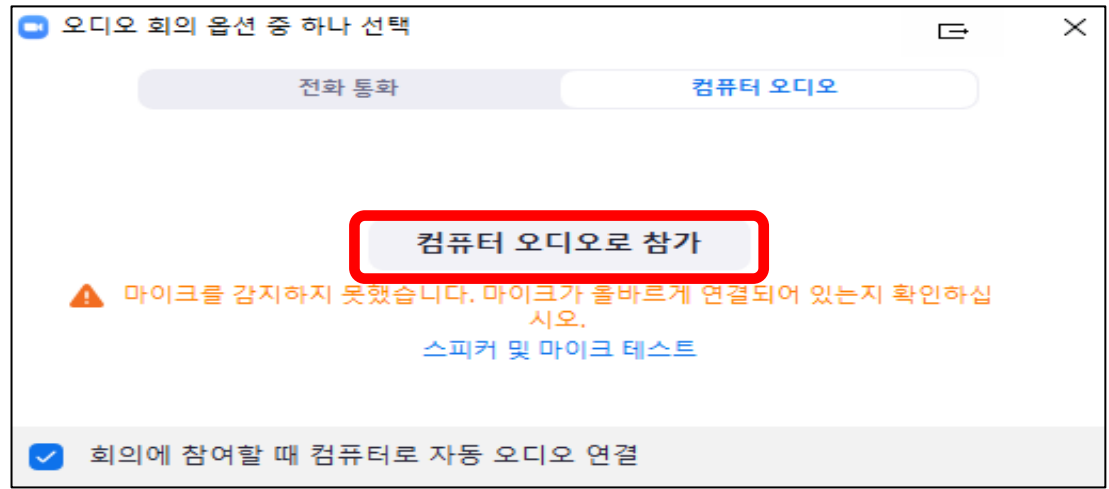

## ③ 비디오를 사용하지 않고 참가

④컴퓨터 오디오로 참가 선택

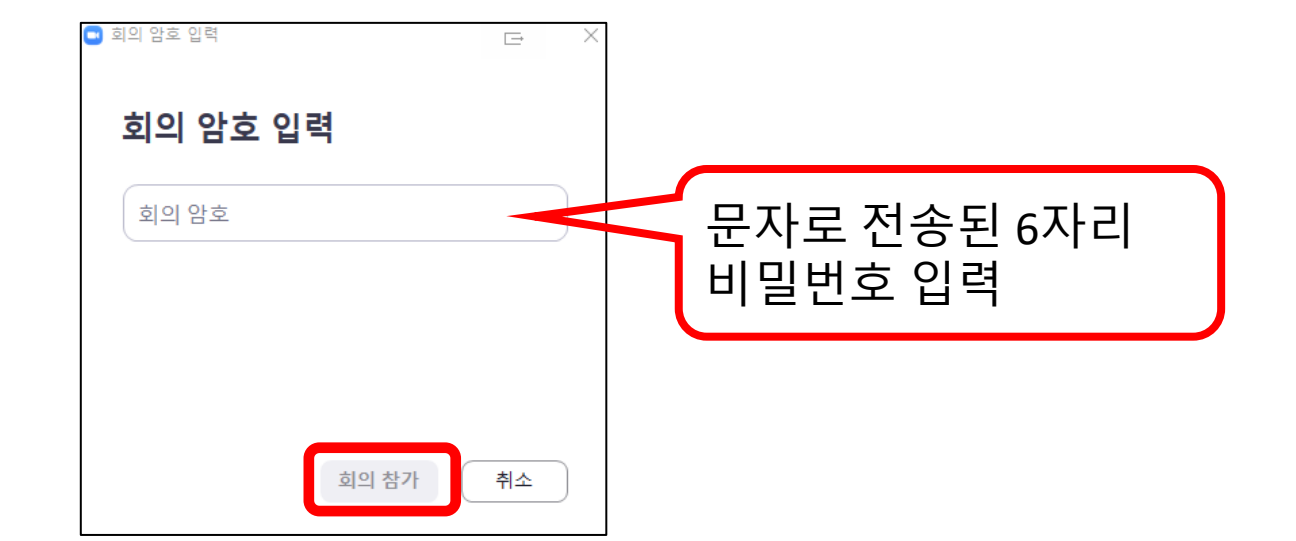